### 日本Androidの会 金沢支部 ハンズオン Oct 23, 2010

# Google Maps との 連携

有山圭二(日本Androidの会 関西支部)

# Android と Google Maps

- Androidプラットフォーム搭載端末の中で も、キャリアが販売している携帯電話には、 Google MapsやGmailなど、Googleの サービスと直接連携するアプリが同梱されて いる
- 特にGoogle Mapsは、Androidの フレームワークにも統合されており、開発者 がアプリの部品としてGoogle Mapsを表示 できる。

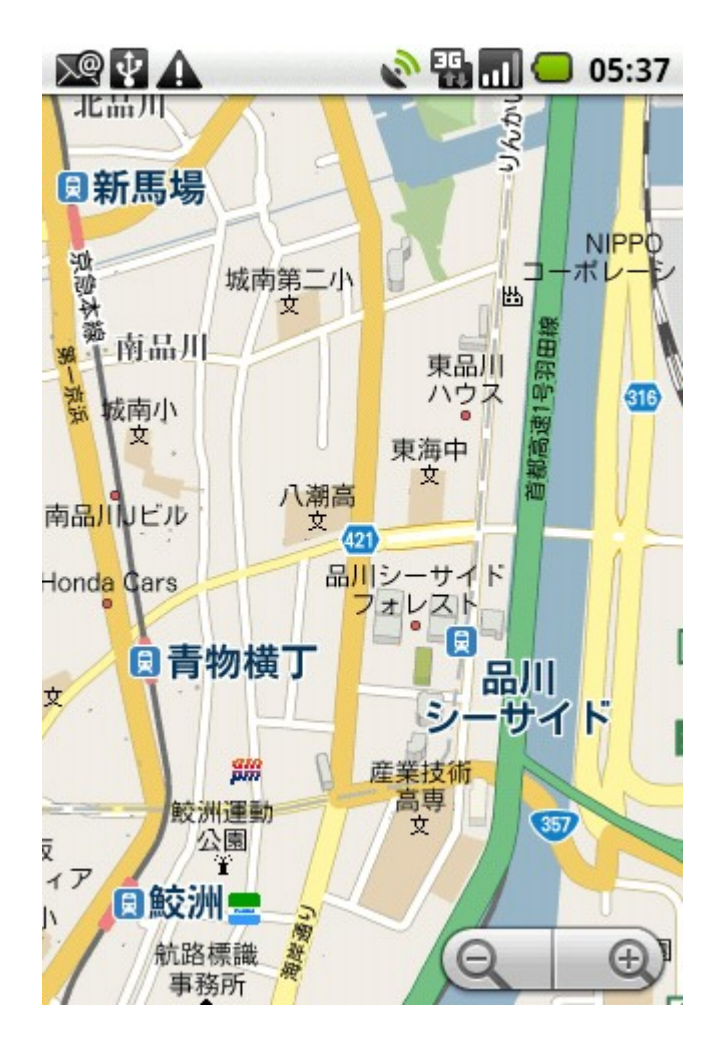

# と、その前に...

## Interlude

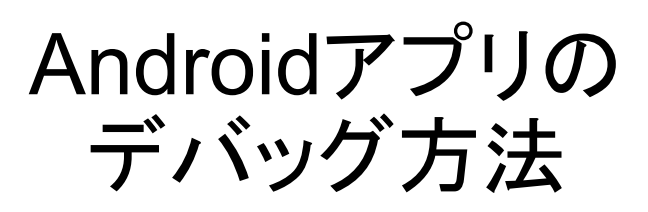

エラーの発生

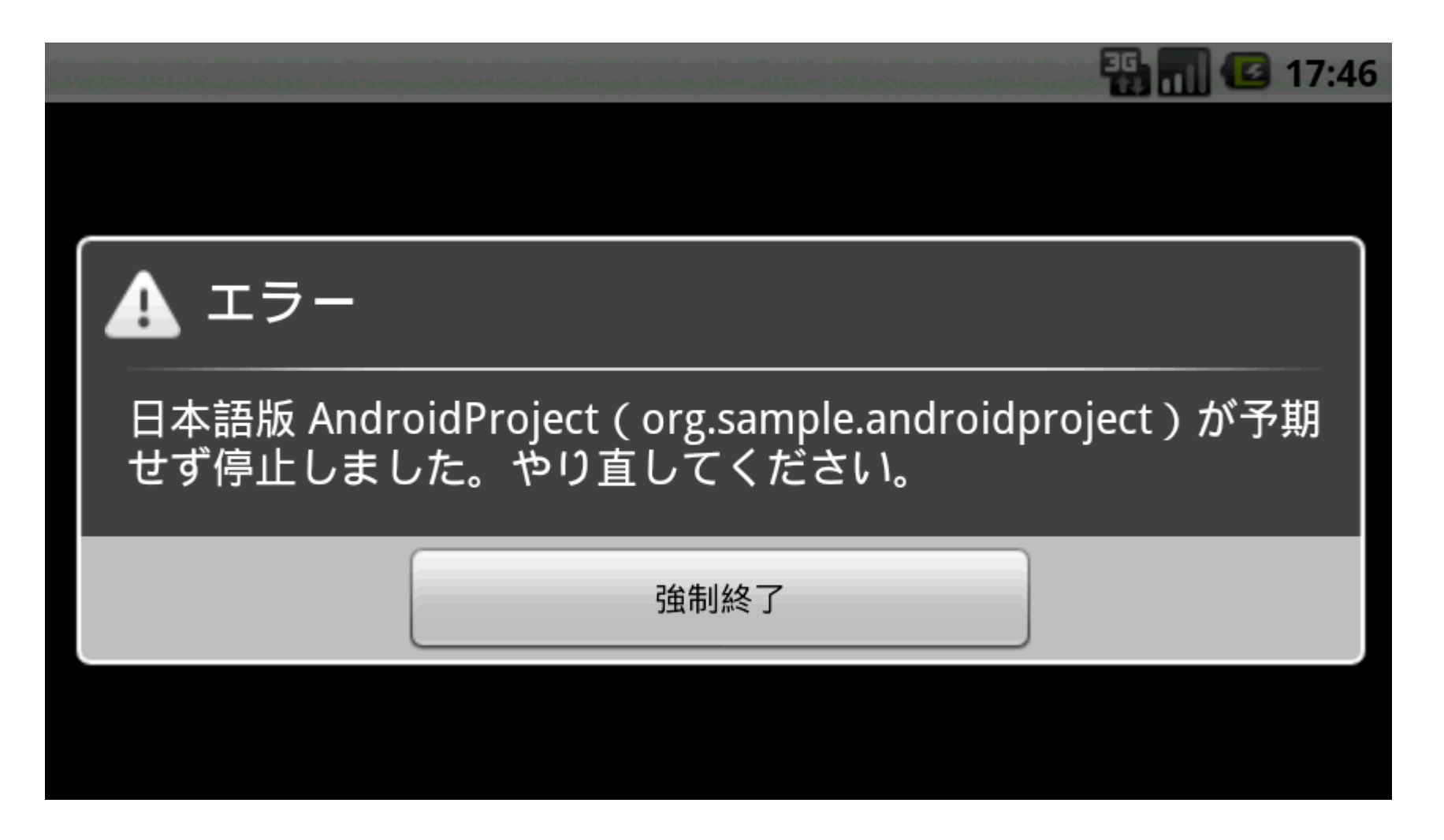

原因は?

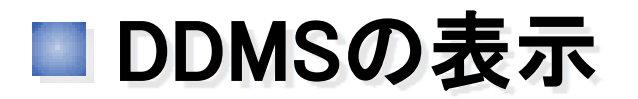

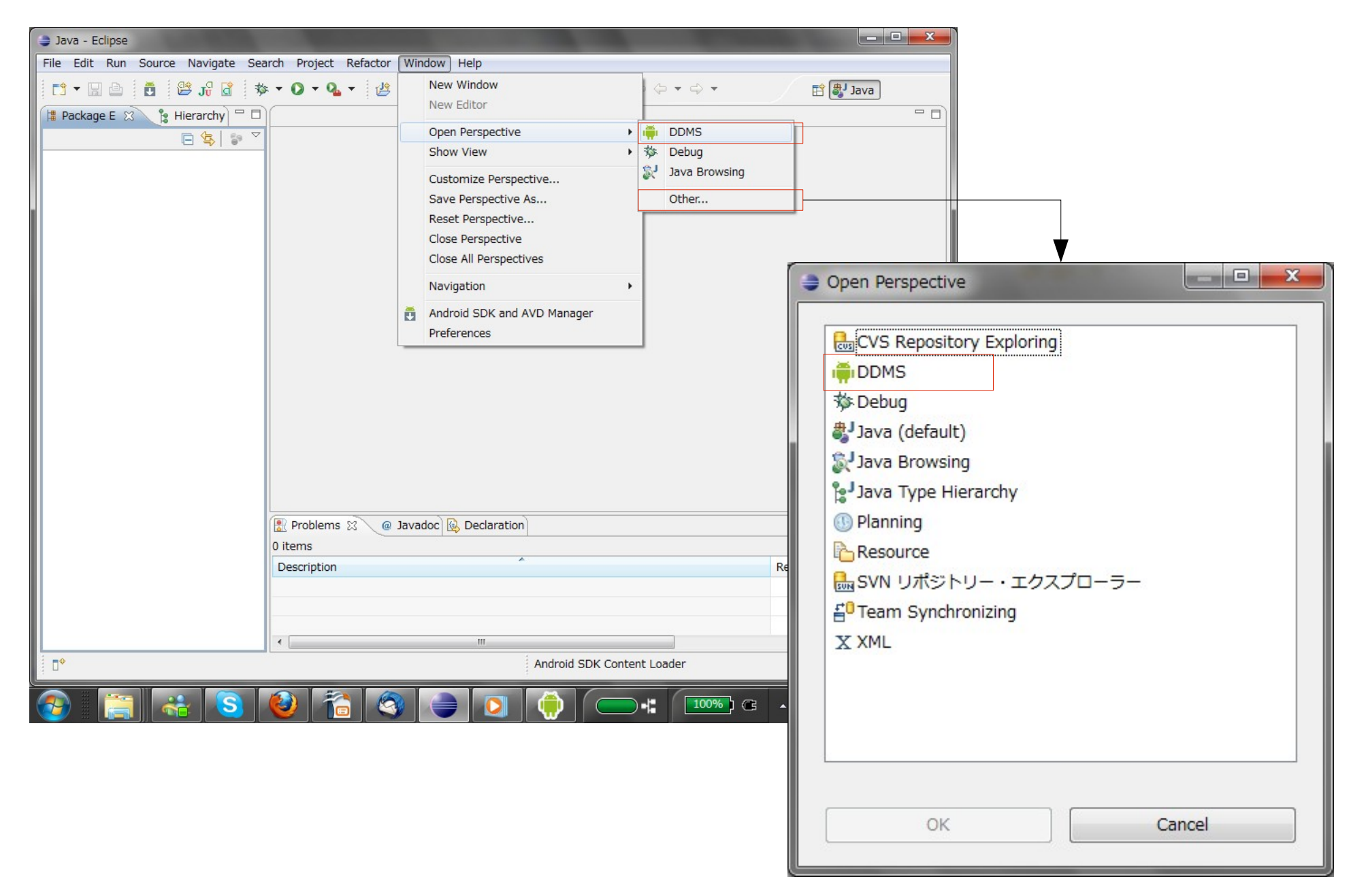

## **DDMS – Dalvik Debug Monitor Server**

## ○ Androidアプリのデバッグ用情報表示画面

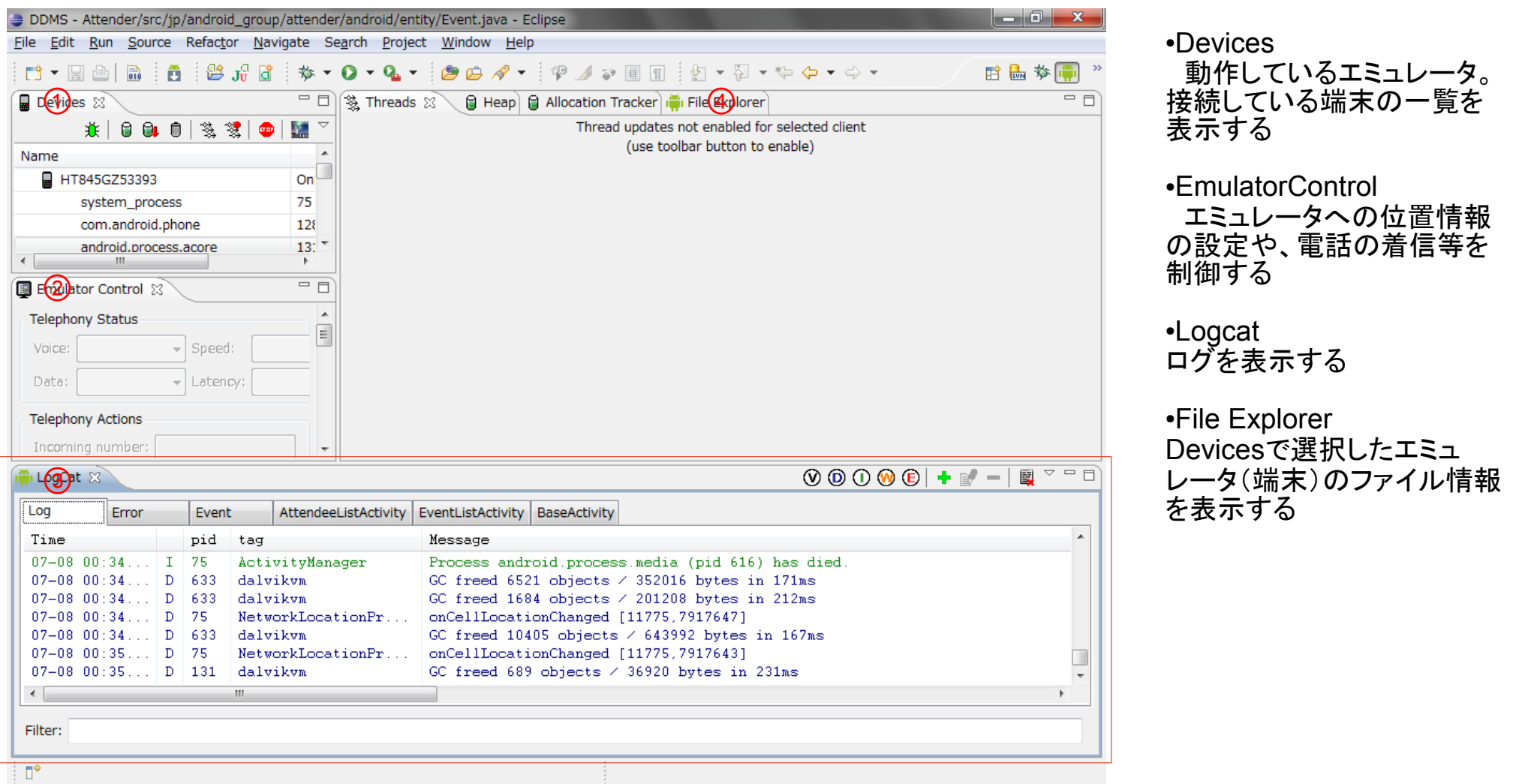

# ■ログ出力 (Log)

- ログレベル+タグ+内容
	- Log.e( タグ, 内容);
	- Log.w
	- Log.i
	- Log.d
	- Log.v

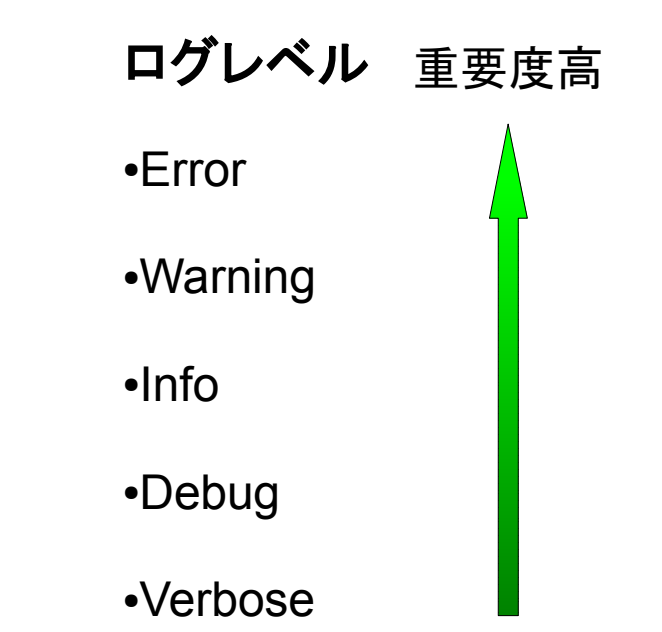

```
public class MainActivity extends Activity {
     public static String LOG_TAG = "HelloWorld";
     /*
       * (non-Javadoc)
       * 
      * @see android.app.Activity#onCreate(android.os.Bundle)
      \star /
     @Override
     public void onCreate(Bundle savedInstanceState) {
           super.onCreate(savedInstanceState);
           // ログの出力
           Log.e(LOG TAG, "onCreate");
           Log.w(LOG_TAG, "onCreate");
           Log.i(LOG TAG, "onCreate");
           Log.d(LOG TAG, "onCreate");
           Log.v(LOG TAG, "onCreate");
      }
}
```
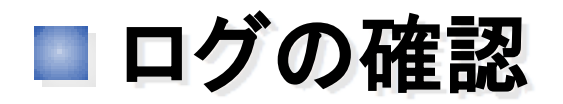

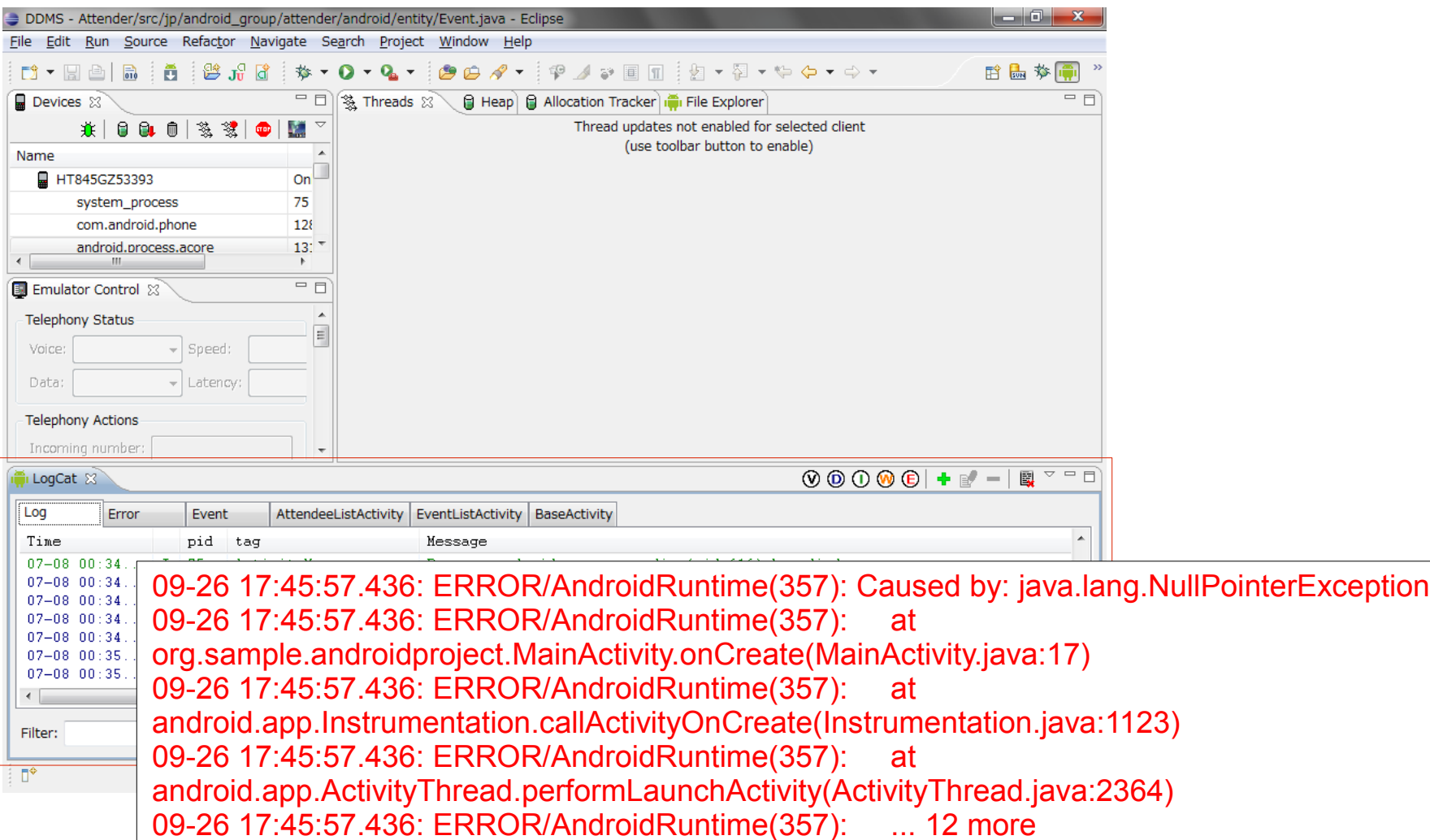

## MainActivityの17行目

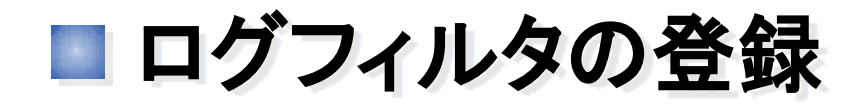

○ 必要なログだけをフィルタして確認出来る

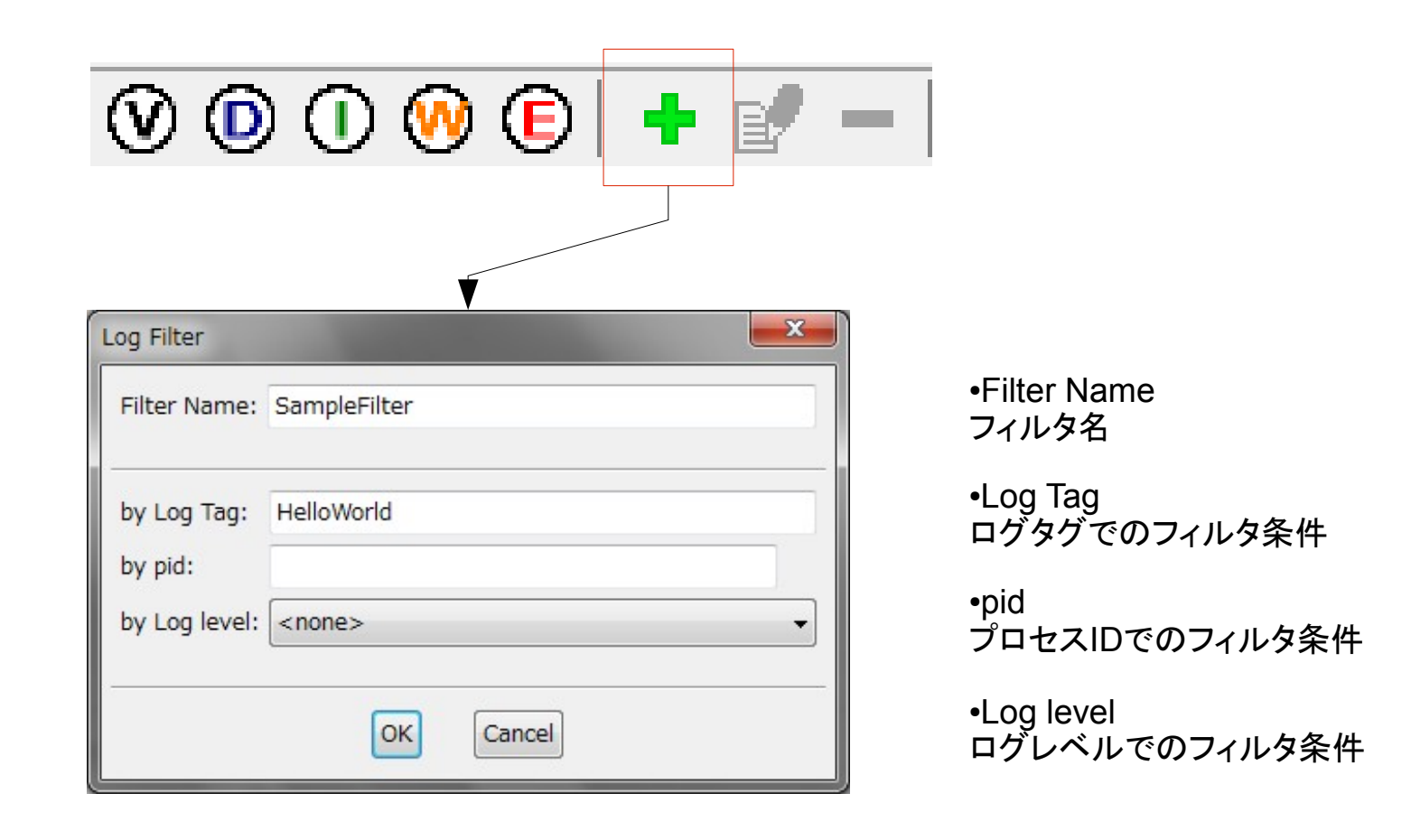

# Log出力時の注意点

- ログの出力は、オーバーヘッドが大きい。フラグで一括 ON/OFFの切り替えが出来るようにしておく
- 下の例では、DEBUG\_FLG定数をfalseに設定すれば、ログを 出力しなくなる。

```
public class MainActivity extends Activity {
     public static String LOG_TAG = "HelloWorld";
     public static boolean DEBUG_FLG = true;
      / ** (non-Javadoc)
       * 
      * @see android.app.Activity#onCreate(android.os.Bundle)
      \star /
     @Override
     public void onCreate(Bundle savedInstanceState) {
           super.onCreate(savedInstanceState);
           // ログの出力
           if(DEBUG_FLG) Log.e(LOG_TAG, "onCreate");
           if(DEBUG FLG) Log.w(LOG TAG, "onCreate");
           if(DEBUG FLG) Log.i(LOG TAG, "onCreate");
           if(DEBUG FLG) Log.d(LOG TAG, "onCreate");
           if(DEBUG FLG) Log.v(LOG TAG, "onCreate");
      }
}
```
## Google Maps との連携

# ■ AndroidManifest.xml の変更

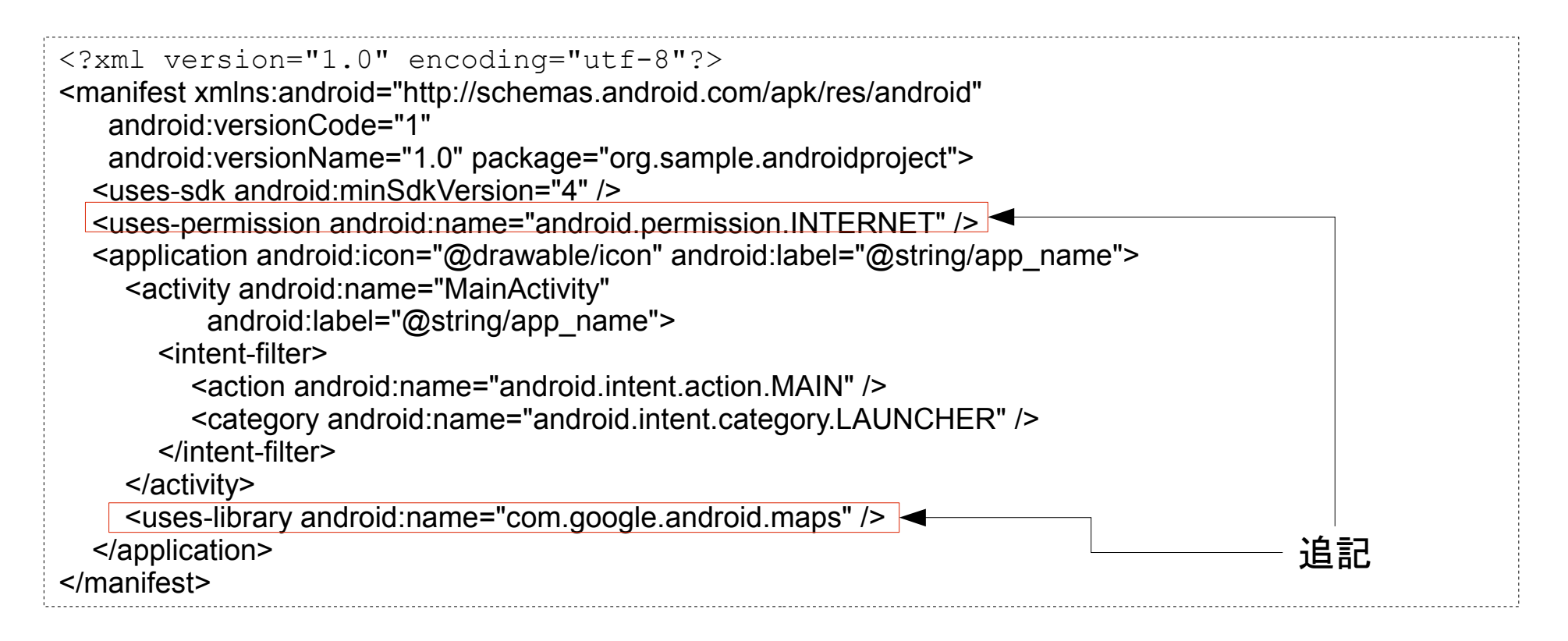

- パーミッションの追加
	- Google Mapsは、サーバーから地図データを取得しているので、ネットワークにアク セスするパーミッション(INTERNET)が必要。
- ライブラリの利用を宣言
	- Androidでは、Google Mapsは拡張ライブラリと言う位置づけにある。

## ■インストール時の表示

○ アプリケーションが利用する機能を一覧表示する

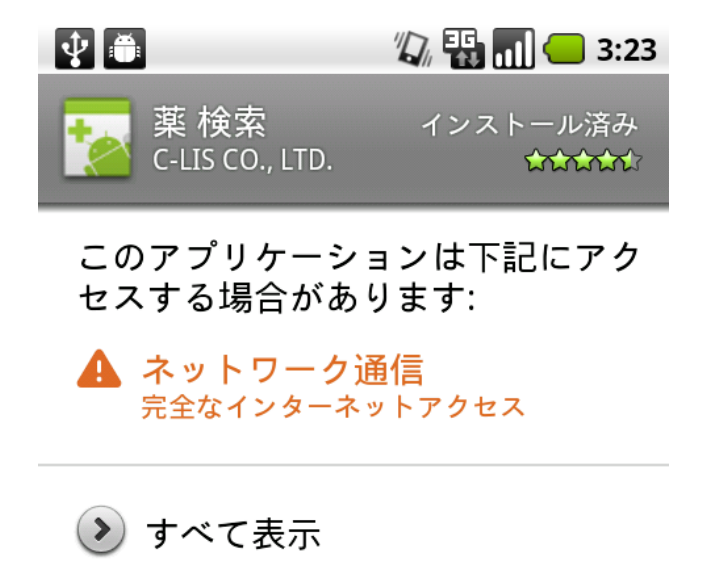

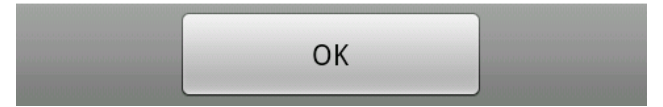

■代表的なパーミッション

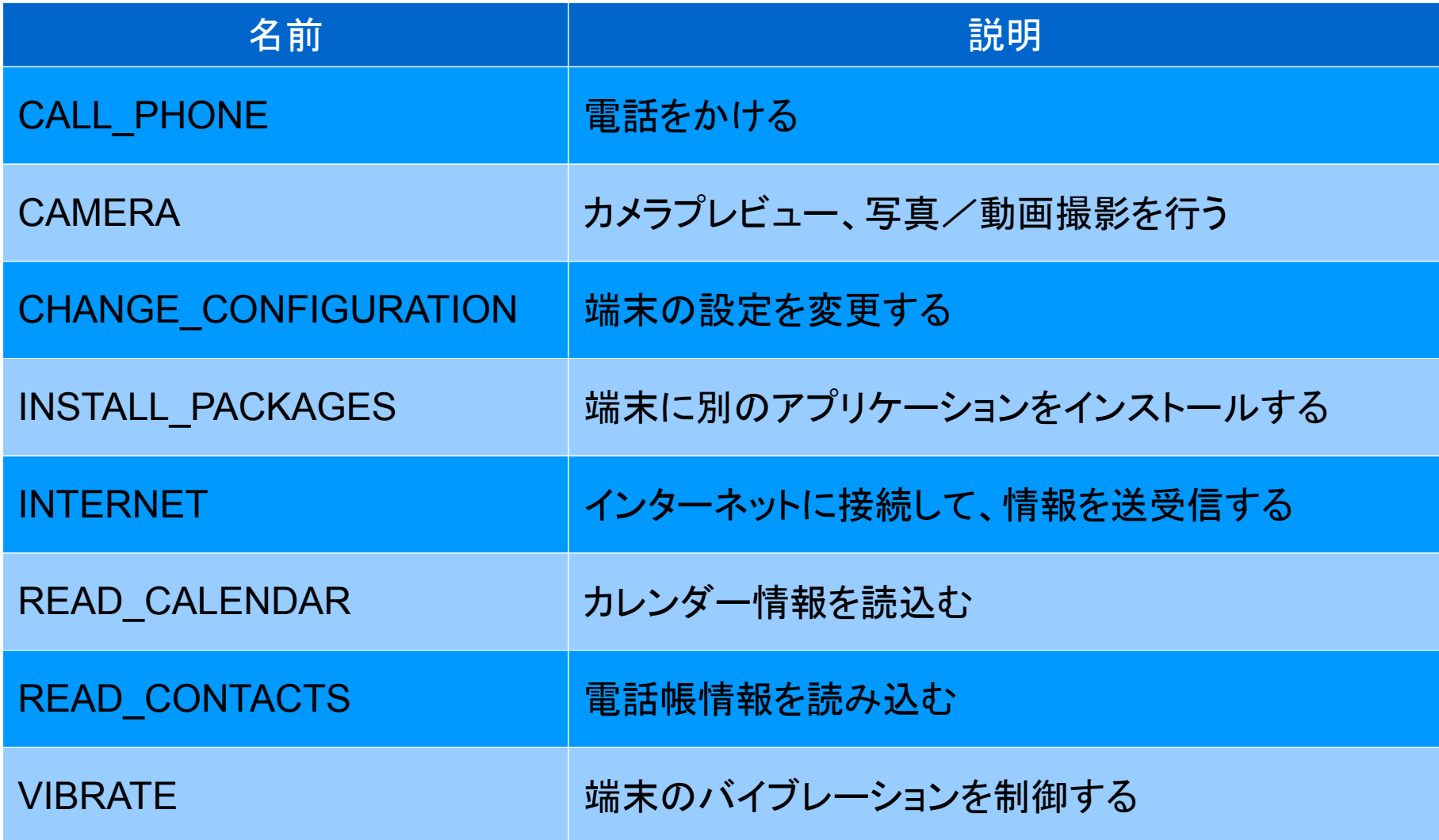

レイアウトファイルの作成

### ○ res/layout/map\_activity.xml を作成

```
<?xml version="1.0" encoding="utf-8"?>
<com.google.android.maps.MapView
    xmlns:android="http://schemas.android.com/apk/res/android"
   android: id="@+id/map_activity_map"
   android: layout width="fill parent"
   android: layout height="fill parent"
    android:apiKey="[APIKey]"
    />
```
#### ○ APIKeyを取得する必要がある(方法は後述)

Mapを表示する

- MapActivityを継承
	- MainActivityの親クラスを、ActivityからMapActivityに変更
	- isRouteDisplayed()メソッドをオーバーライド

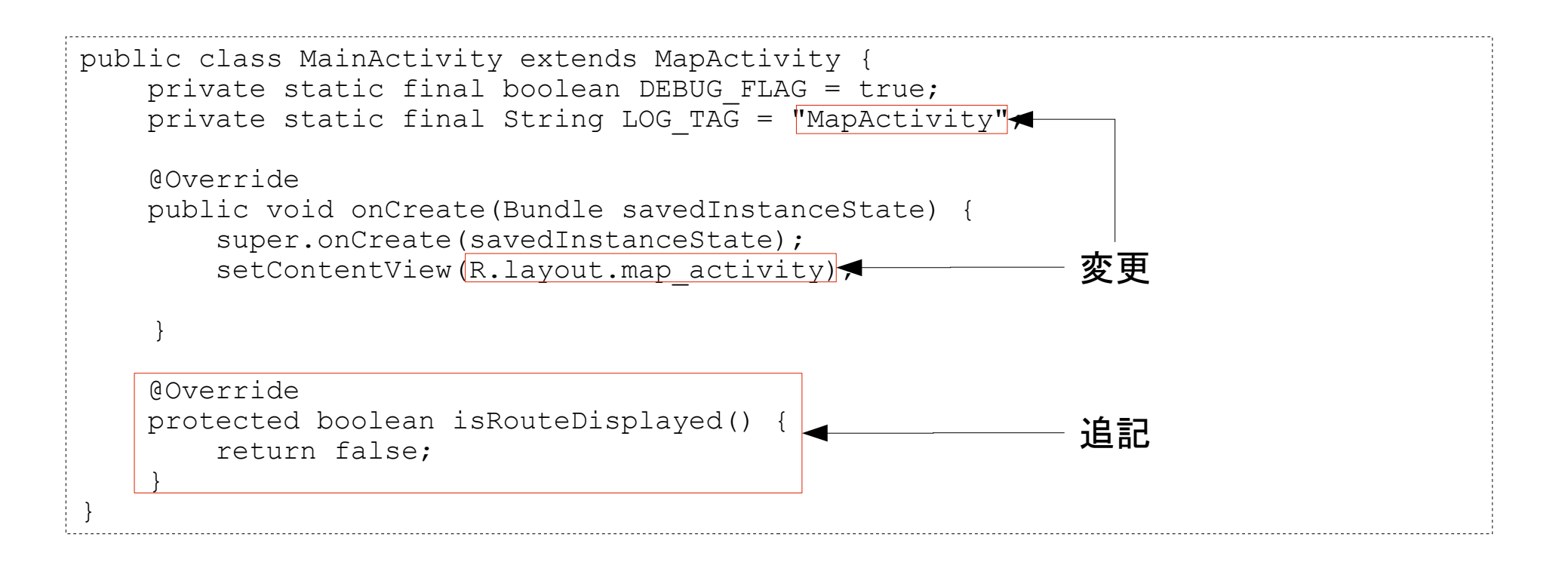

## ■ API-Keyを取得する

- MapViewを利用するには、APIKeyを取得する必要がある。
- APIKeyの取得は、Googleの用意したWEBのフォームから 行う。
- 申請には、アプリ開発に使用している開発用の証明書の フィンガープリント(MD5)が必要となる。

■証明書のフィンガープリントを取得

- 開発用の証明書は、 「ユーザーのホームディレクリ/.android/debug.keystore」 にある
- ユーザーのホームディレクトリは、Windowsの場合、 コマンドプロンプトから下記のように入力して確認出来る

> echo %USERPROFILE%

## フィンガープリントを取得

○ フィンガープリントの取得には、JDKに含まれるkeytoolを使う。

 $\geq$  cd [jdk\_path]\ $\neq$ bin > keytool -list -keystore [開発用証明書のパス]

#### キーストアのパスワードを入力してください:[Enterを入力]

警告 警告 警告 \* キーストアに保存された情報の完全性は検証されて \* \* いません! 完全性を検証するには、キーストアの \* パスワードを入力する必要があります。 \*\*\*\*\*\*\*\*\*\*\*\*\*\*\*\*\* 警告 警告 警告 \*\*\*\*\*\*\*\*\*\*\*\*\*\*\*\*\*

キーストアのタイプ: JKS キーストアのプロバイダ: SUN

キーストアには 1 エントリが含まれます。

androiddebugkey, 2009/08/20, PrivateKeyEntry, 証明書のフィンガープリント (MD5): D3:39:53:F2:BF:85:44:F2:37:C7:DA:73:44:09:DE:AF

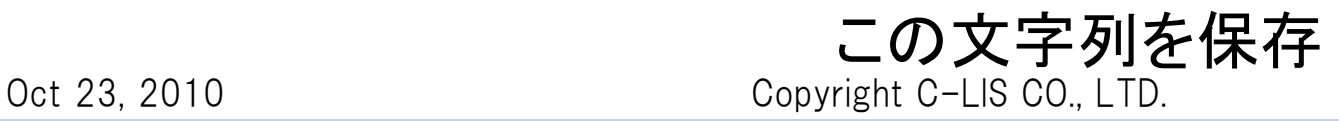

----

■ API-Keyの発行

### ○ API-Key発行用のページを開く

#### http://code.google.com/intl/ja/android/maps-api-signup.html

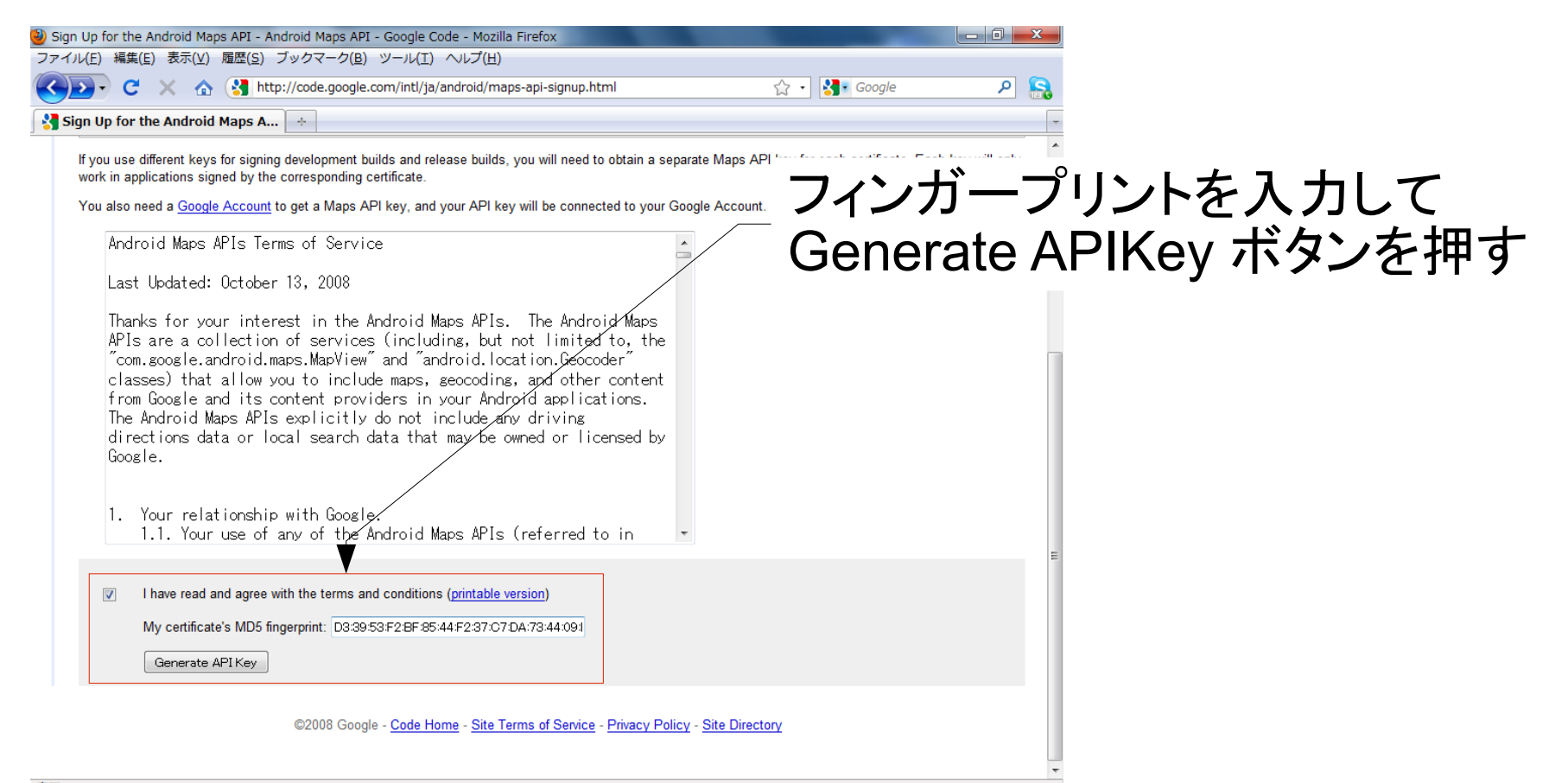

完了

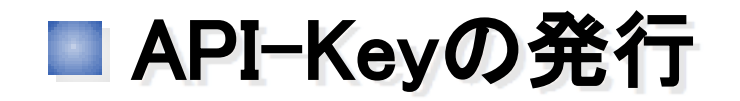

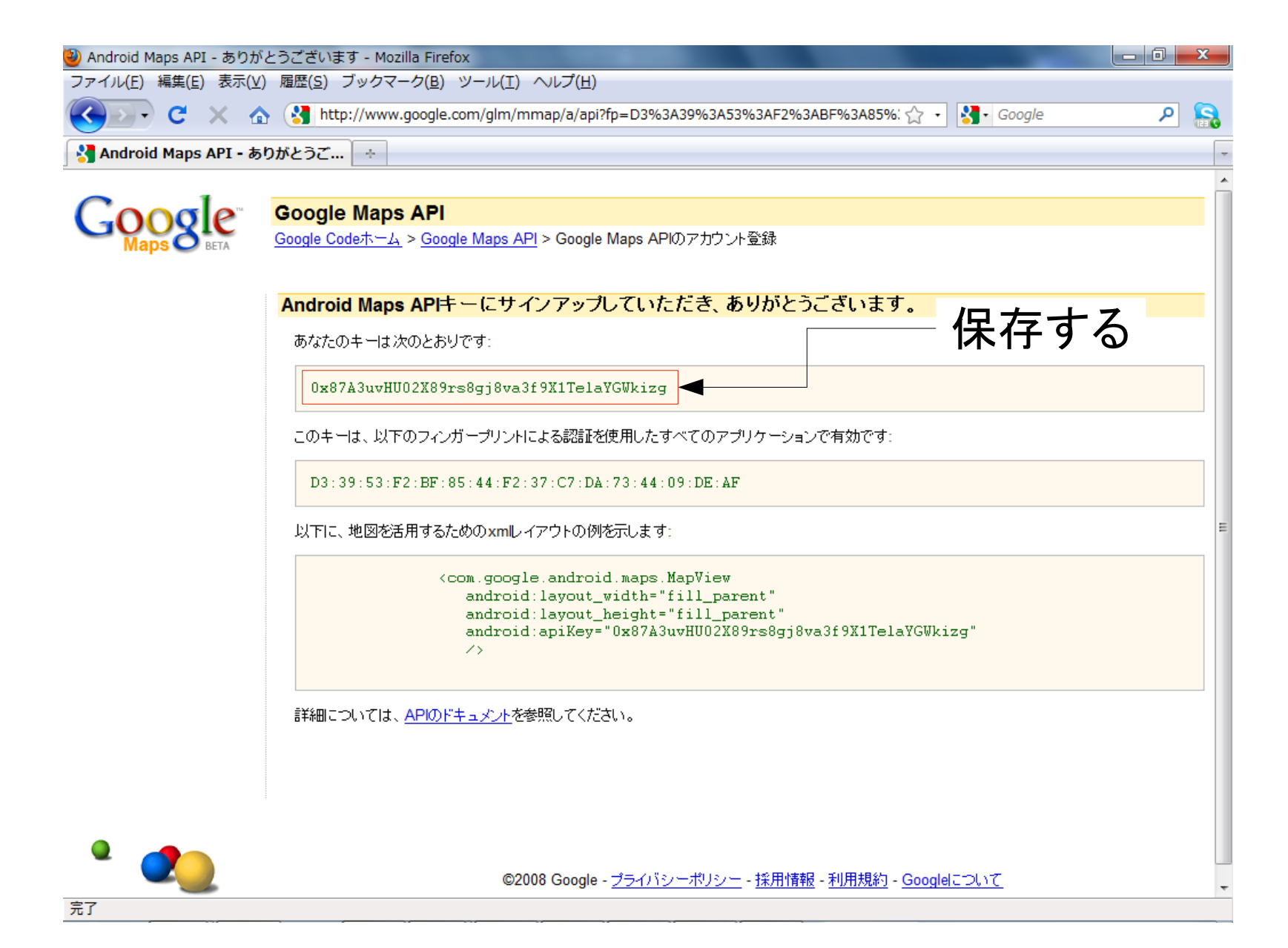

## ■ API-Keyの設定

## ○ res/layout/map\_view.xml に記載

```
<?xml version="1.0" encoding="utf-8"?>
<com.google.android.maps.MapView
  xmlns:android="http://schemas.android.com/apk/res/android"
 android:id="@+id/map_view_map"
  android:layout_width="fill_parent"
 android: layout height="fill_parent"
  android:apiKey="0x87A3uvHU02X89rs8gj8va3f9X1TelaYGWkizg"
  />
```
### ○ プロジェクトを実行する

Mapsの注意事項

- API-Keyは、証明書毎に必要
- 複数人数で開発をする場合は、開発用証明書を共有すると、 スムーズに開発出来る
- Android Marketでアプリを公開する場合、公開用の証明書を 作成する必要がある。その場合は、公開用の証明書に応じた API-Keyの取得と設定が必要。

■地図を操作する

- 指定した座標を表示
	- なお、座標は経度・緯度ではなく、 経度・緯度の値に1E6(1000000)乗算したものを指定する

```
public class MainActivity extends MapActivity {
     private static final boolean DEBUG_FLAG = true;
    private static final String LOG TA\overline{G} = "MapActivity";
    MapController mMapController = null;
     @Override
     public void onCreate(Bundle savedInstanceState) {
         super.onCreate(savedInstanceState);
        setContentView(R.layout.map view);
        MapView mapView = (MapView) findViewById(R.id.map view map);
        mMapController = mapView.getController();
             // 指定した座標を表示
        mMapController.animateTo(new GeoPoint(34994732, 135740154));
    }
     @Override
     protected boolean isRouteDisplayed() {
         return false;
 }
}
```
■地図を操作する

○ 拡大率の変更

```
public class MainActivity extends MapActivity {
     private static final boolean DEBUG_FLAG = true;
    private static final String LOG TAG = "MapActivity";
    MapController mMapController = null;
     @Override
     public void onCreate(Bundle savedInstanceState) {
         super.onCreate(savedInstanceState);
        setContentView(R.layout.map view);
        MapView mapView = (MapView) findViewById(R.id.map view map);
        mMapController = mapView.getController();
        // ズームレベルを12へ変更
        mMapController.setZoom(12);
    }
     @Override
     protected boolean isRouteDisplayed() {
         return false;
 }
}
```
■ 指定の座標にアイコンを追加する

```
public class MainActivity extends com.google.android.maps.MapActivity {
    private static final boolean DEBUG_FLAG = true;
    private static final String LOG_TAG = "MainActivity";
   // Mapに重ねるオーバーレイ
    private static class IconOverlay extends ItemizedOverlay<OverlayItem> {
      List<GeoPoint> mPointList = null;
      public void setPointList(List<GeoPoint> list) {
            mPointList = list;
            // OverlayItemリストの再構築
            if(mPointList != null) populate();
 }
           public IconOverlay(Drawable defaultMarker) {
                 super(defaultMarker);
            }
           @Override
           protected OverlayItem createItem(int i) {
                 GeoPoint p = mPointList.get(i);
                 String title = "title " + i;
                 String snippet = "snippet " + i;
                 OverlayItem item = new OverlayItem(p, title, snippet);
                 return item;
            }
           @Override
           public int size() {
                 if(mPointList == null) return 0;
                 return mPointList.size();
            }
 }
}
```
■ 指定座標にアイコンを追加する

```
 @Override
    public void onCreate(Bundle savedInstanceState) {
       super.onCreate(savedInstanceState);
       setContentView(R.layout.map_view);
           MapView mapView = (MapView) findViewById(R.id.map_view_map);
           MapController mapController = mapView.getController();
           List<Overlay> overlays = mapView.getOverlays();
           // 指定した座標を表示
           mapController.animateTo(new GeoPoint(34994732, 135740154));
           // 画像を、リソースから取得
           Drawable pin = getResources().getDrawable(R.drawable.icon);
           pin.setBounds(0, 0, pin.getMinimumWidth(), pin.getMinimumHeight());
           // リソースからアイコン画像の取得
           IconOverlay iconOverlay = new IconOverlay(pin);
           // アイコンを表示する場所を設定
           LinkedList<GeoPoint> list = new LinkedList<GeoPoint>();
           list.add(new GeoPoint(34994732, 135740154));
           iconOverlay.setPointList(list);
           // オーバーレイに追加
           overlays.add(iconOverlay);
     }
    @Override
    protected boolean isRouteDisplayed() {
        return false;
 }
```
}

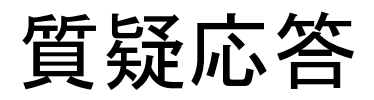